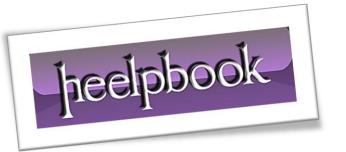

Article: Add More Music Locations to Windows Media Player

Date: 09/01/2012

Posted by: HeelpBook Staff

Source: <u>Link</u> Permalink: Link

## Microsoft Windows - Add More Music Locations to Windows Media Player

Reader Jim has a laptop running **Windows 7**, and wants <u>Windows Media Player</u> to scan the music stored on an external hard drive and add it to his library.

No problem, Jim! But let's make sure to clarify a few things in this setup.

By default, **Windows Media Player** 12 looks for songs stored in the **My Music** and **Public Music** folders. On my system, that would be a problem right from the start, as I typically store my music in a folder called *MP3s*--one that's not stored in either of the aforementioned locations.

Fortunately, it's pretty easy to tell **WMP** to look elsewhere for music. Here's how:

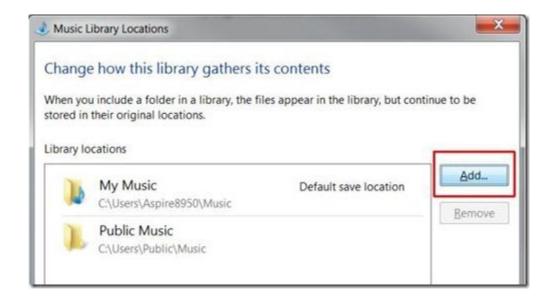

- Run <u>Windows Media Player</u>. (Note that I'm matching Jim's setup of Windows 7 and Windows Media Player 12).
- Click Organize, Manage libraries, Music.
- Click Add, then navigate to the folder you want to add. Click it, and then click Include folder.

Note those key words: "include folder". What you're telling **WMP** to do is scan the designated folder, then add those songs to your music library. However, no songs are actually copied or imported anywhere; they stay where they are.

Therefore, while it's no problem to add songs from an external drive, flash drive, network drive, or any other source, you have to make sure that source remains available, otherwise your songs won't play.

In other words, if you tell **WMP** to scan an external drive and then unplug that drive, you'll lose access to those songs.

The simple fix, of course, is to copy all that music to your laptop's hard drive, then let **WMP** update its library. If you don't have room, well, you'll have to leave that external drive connected and running.

Hope that answers your question, Jim.

09/01/2012 Total Chars: 1411

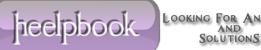